### Introduction Guide

Release 8.1.3 November 2013

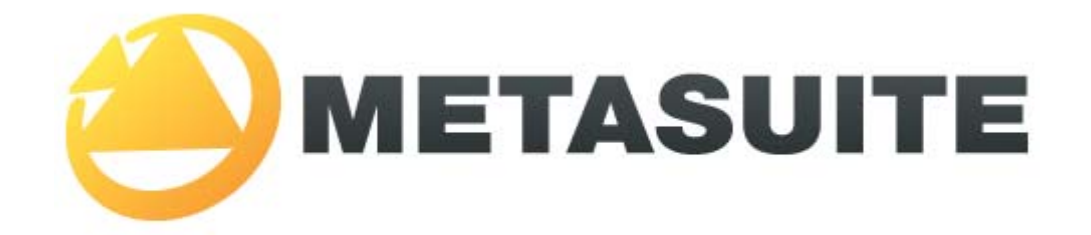

IKAN Solutions N.V. Kardinaal Mercierplein 2 B-2800 Mechelen BELGIUM

Copyright © 2013, IKAN Solutions N.V.

No part of this document may be reproduced or transmitted in any form or by any means, electronically or mechanically, for any purpose, without the express written permission of IKAN Solutions N.V.

MetaSuite is a trademark of IKAN Solutions N.V.

# Table of Contents

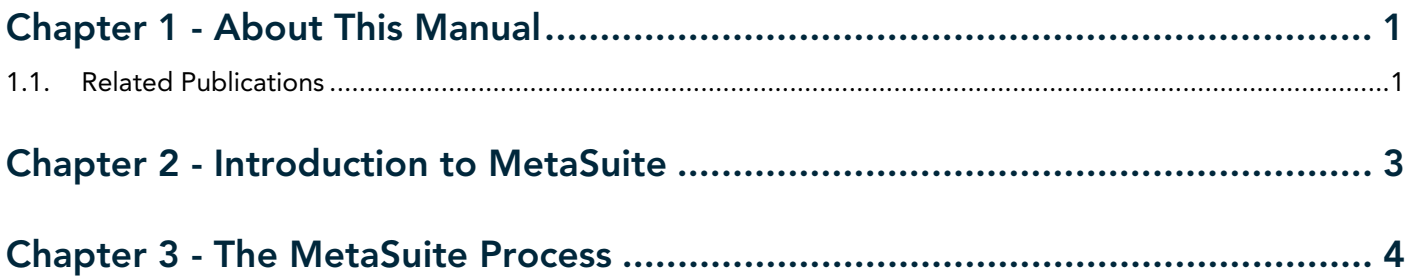

## CHAPTER 1 About This Manual

<span id="page-2-0"></span>This manual is the *Introduction Guide* for MetaSuite 8.1.3.

#### <span id="page-2-1"></span>1.1. Related Publications

The following table gives an overview of the complete MetaSuite documentation set.

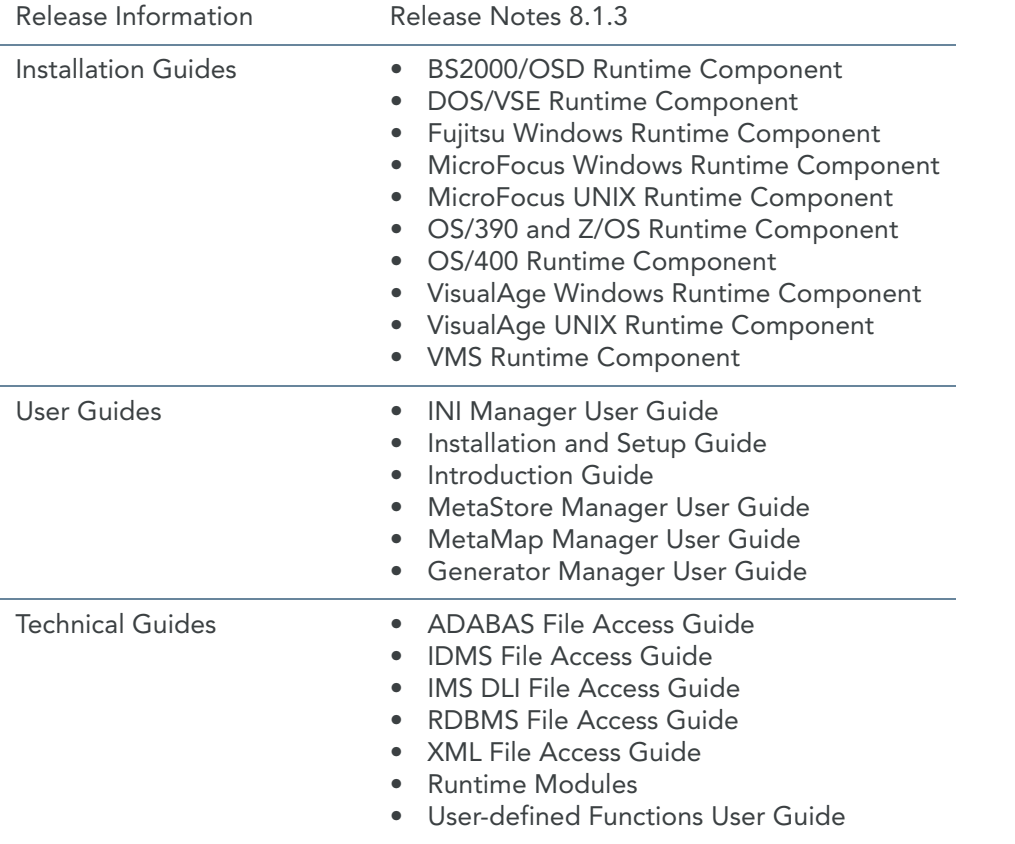

If you are unfamiliar with MetaSuite, the following technical description provides you with a brief overview.

**The MetaSuite System** MetaSuite is designed for data retrieval, extraction, conversion and reporting. It includes a workstation-based graphical user interface and a mainframe runtime component.

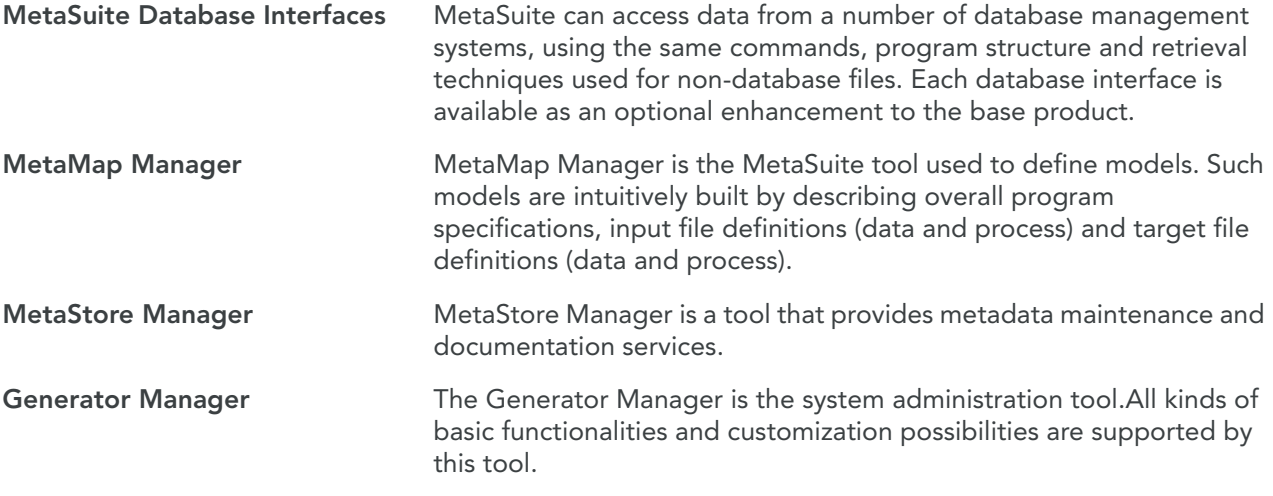

### CHAPTER 2 Introduction to MetaSuite

<span id="page-4-0"></span>MetaSuite is a data integration application that enables you to rapidly move large volumes of data from any Source to any Target Business Intelligence environment of your choice.

MetaSuite's technology provides access to all of your existing data, whether stored in standard file structures or database management systems (DBMS), and it simplifies the job of moving this data to another (typically relational) database or platform.

MetaSuite documents -- in both Business rules (i.e., non-technical) and Technical terms -- comprehensive information about your data, the mapping of old data to the new environment, and the control information critical to manage your new Data Warehouse or database. This collection of information about your data and the environment in which it is used is called Metadata and is stored in MetaSuite's relational MetaStore that itself is typically an integral part of your Data Warehouse environment.

MetaSuite is used by technical and non-technical Information Architects. It guides you through the process of defining your data, mapping it to the new environment and generating programs to perform the movement of the data.

You point and click your way through MetaSuite, entering information and querying your model and program data -- from both a global and detail-level view. The MetaSuite Workbench runs as a client on various PC platforms in support of both client/server and 3-tier environments (Mainframe, LAN, PC) and is used to develop MetaSuite applications to meet data warehousing and data migration needs.

### CHAPTER 3 The MetaSuite Process

<span id="page-5-0"></span>The MetaSuite process can be described in 12 steps:

1. The Company or Organization defines a new information need.

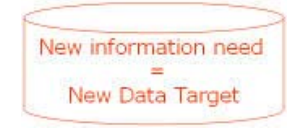

- 2. Analyze how the Existing Data Sources can provide this information.
- 3. Define the data descriptions (meta data) in a central database called the MetaStore. This can be done by manually creating or gathering (collecting) these definitions from COBOL Copy Books, DLLs or other metadata carriers.

Refer to the *MetaStore Manager User Guide*.

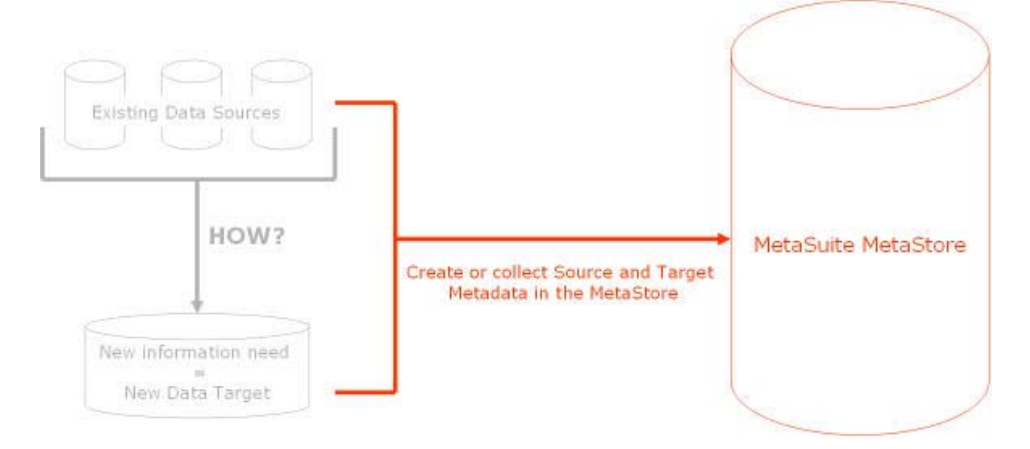

#### 4. Create the MetaMap Model.

Refer to the chapter *Creating a New MetaMap Model - Overview* in the *MetaMap Manager User Guide*.

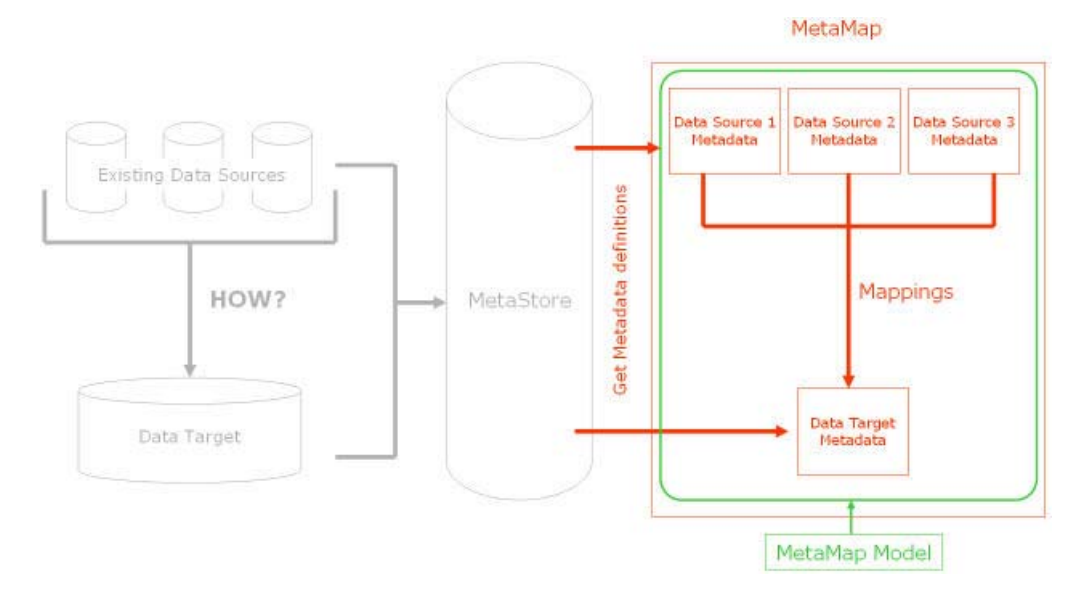

5. Generate the MetaMap Model in order to obtain the COBOL source code (file extension .MGL) and the COBOL run-script (file extension .MRL).

Refer to the section *Generating and Executing a Transformation Program* in the *MetaMap Manager User Guide*.

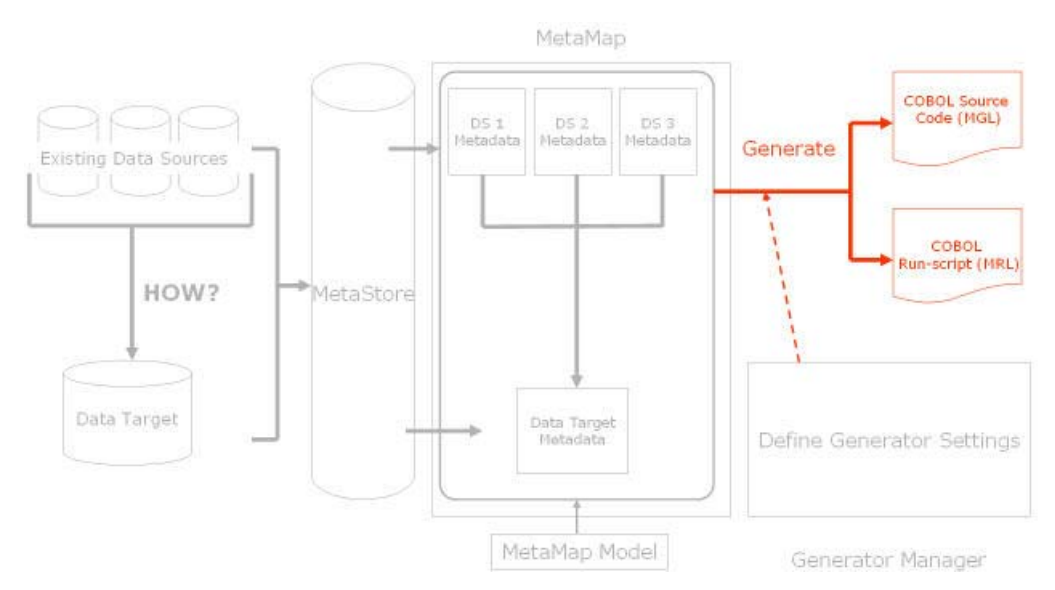

#### 6. Transfer the MGL and MRL files to the target platform.

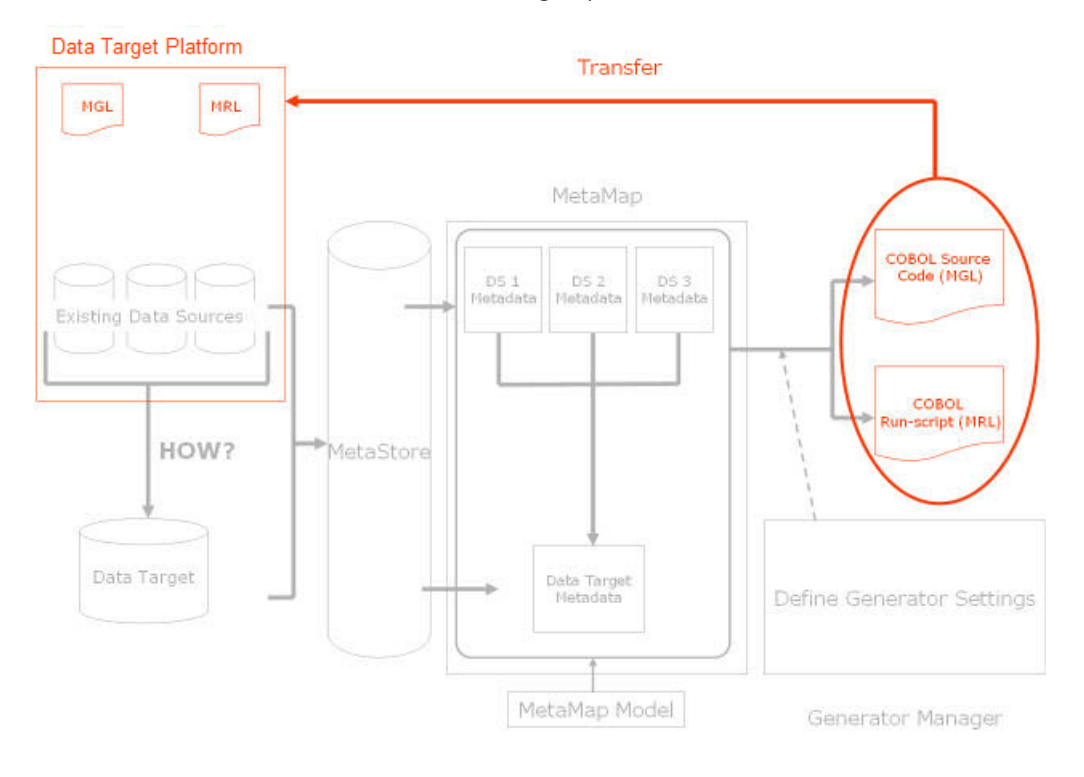

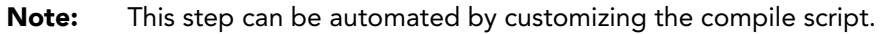

7. Compile the COBOL Source Code to obtain a COBOL executable (file extension .EXE).

Note: This step can be automated by customizing the compile script.

8. Edit the run script.

Change the source file names and refer to the run-time parameter file.

Note: It is possible to customize MetaSuite in such a way that this step becomes obsolete.

#### 9. Start the run script.

The run script will call the COBOL program, so that the Targets are generated:

- Temporary work files (extension  $.t**$ )
- Report files (extension  $.r**$ )
- Target files or database load files (extension  $.d**$ ), where \*\* is replaced by a 2-digit sequential number.

Note: In the case of unload delimited or unload sequential files, it is necessary to unload the source data from a Source Database. In the case of load delimited or load sequential files, it is necessary to upload the target data to a Target Database. Any required SQL upload script will have been created during the collection of the Data Source or Target. Refer to the section Collecting Target Dictionary File in the MetaStore Manager User Guide.